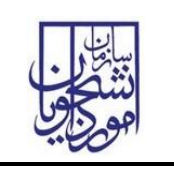

## ثبت نام عمومی در سامانه سجاد

در صفحه اصلی سامانه به آدرس https://portal.saorg.ir ، گزینه ثبت نام را انتخاب نمایید.

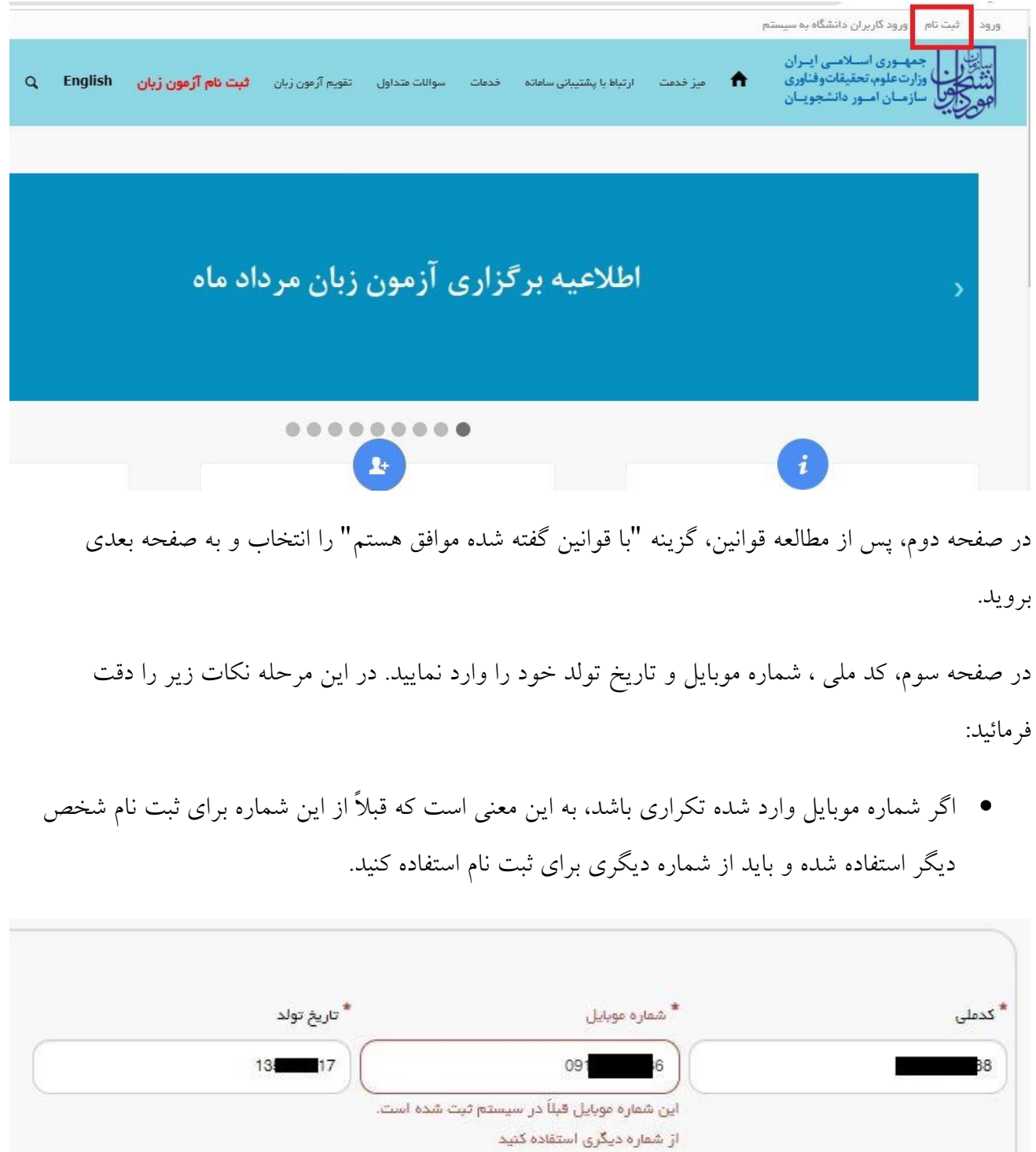

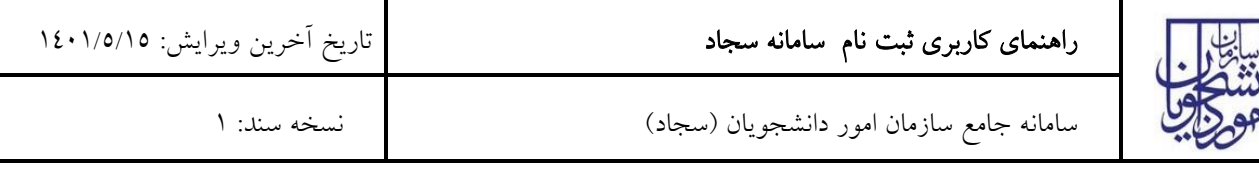

 اگر کد ملی وارد شده تکراری باشد، بدین معنی است که قبالً در سامانه ثبت نام کردید. اگر رمز عبور جهت ورود به سامانه را به یاد ندارید، از صفحه ورود، گزینه "رمز خود را گم کرده ام" اقدام نمایید.

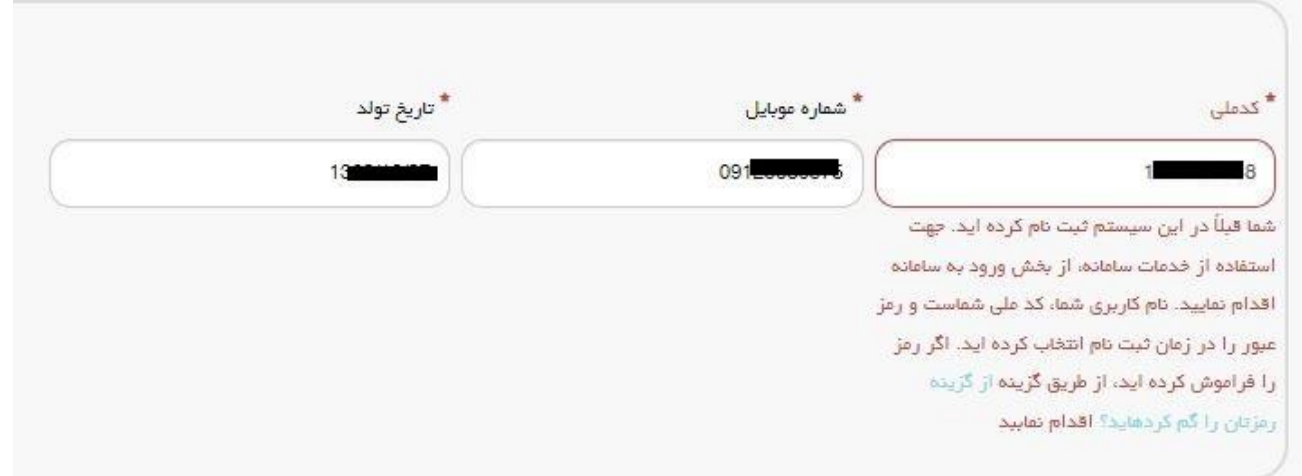

 دقت فرمائید که کد ملی و تاریخ تولد را دقیقاً مطابق با اطالعات کارت ملی خود وارد نمایید در غیر اینصورت سامانه از ثبت نام شما جلوگیری می کند

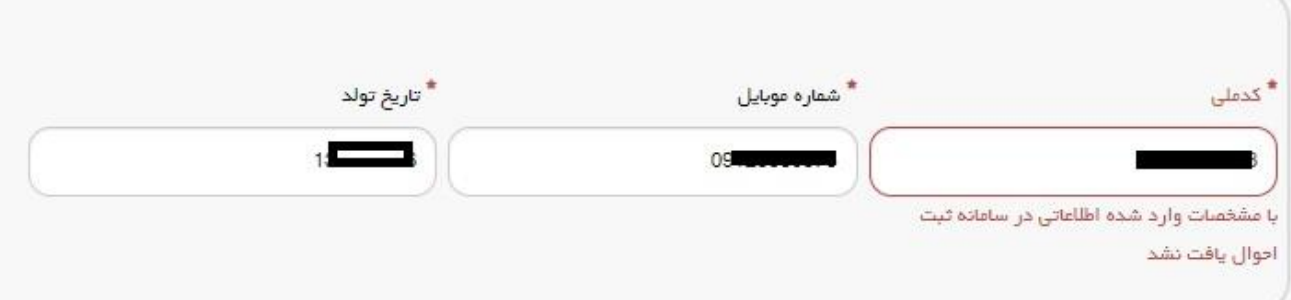

در صفحه پایانی ثبت نام، اطالعات مورد نیاز را تکمیل نمایید. جهت ارسال کد تایید حتماً ابتدا عبارت امنیتی پایین صفحه را وارد و سپس گزینه تماس یا پیامک را کلیک کنید.

دقت نمایید که رمز عبور سامانه طبق قواعد تعریف شده تنظیم شود.

آدرس پس الکترونیکی مورد استفاده در این بخش باید یکتا باشد. اگر از آدرس تکراری استفاده کنید، پیام " این آدرس ایمیل قبالً در سیستم ثبت شده است. از ایمیل دیگری استفاده کنید" را مشاهده خواهید کرد.